## **Учебно-методические материалы в Личном кабинете org.fa.ru**

Для входа в личный кабинет обучающегося необходимо перейти по адресу:<https://org.fa.ru/>

На странице входа введите данные учетной записи: логин (без @edu.fa.ru) и пароль. Далее нажимаете кнопку «Войти»:

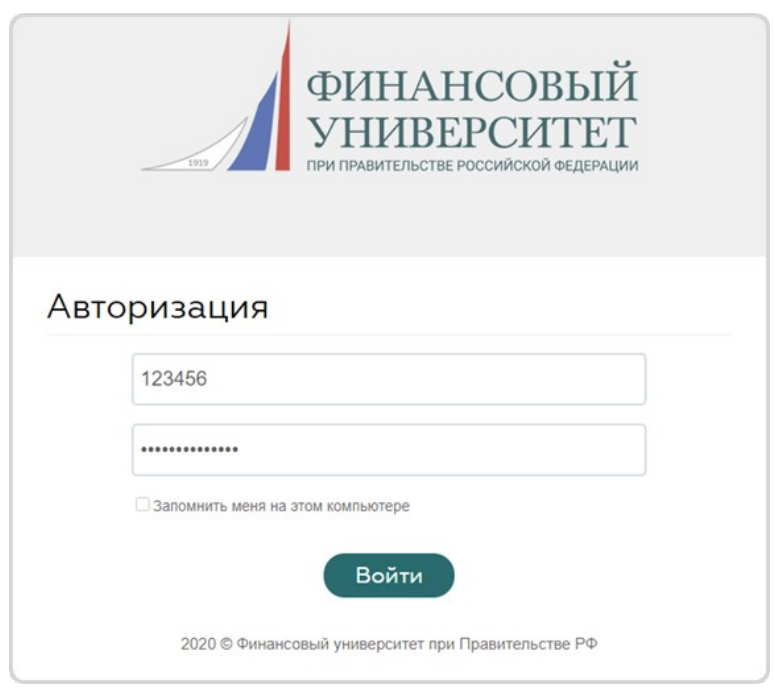

Для просмотра учебно-методических материалов, необходимо:

1. перейти в меню «Учебный процесс»

2. открыть вкладку «Учебный план»

3. для просмотра дисциплин определенного учебного периода нажать «№ учебный период»

4. для просмотра учебно-методических материалов по дисциплине нажать «Документы»

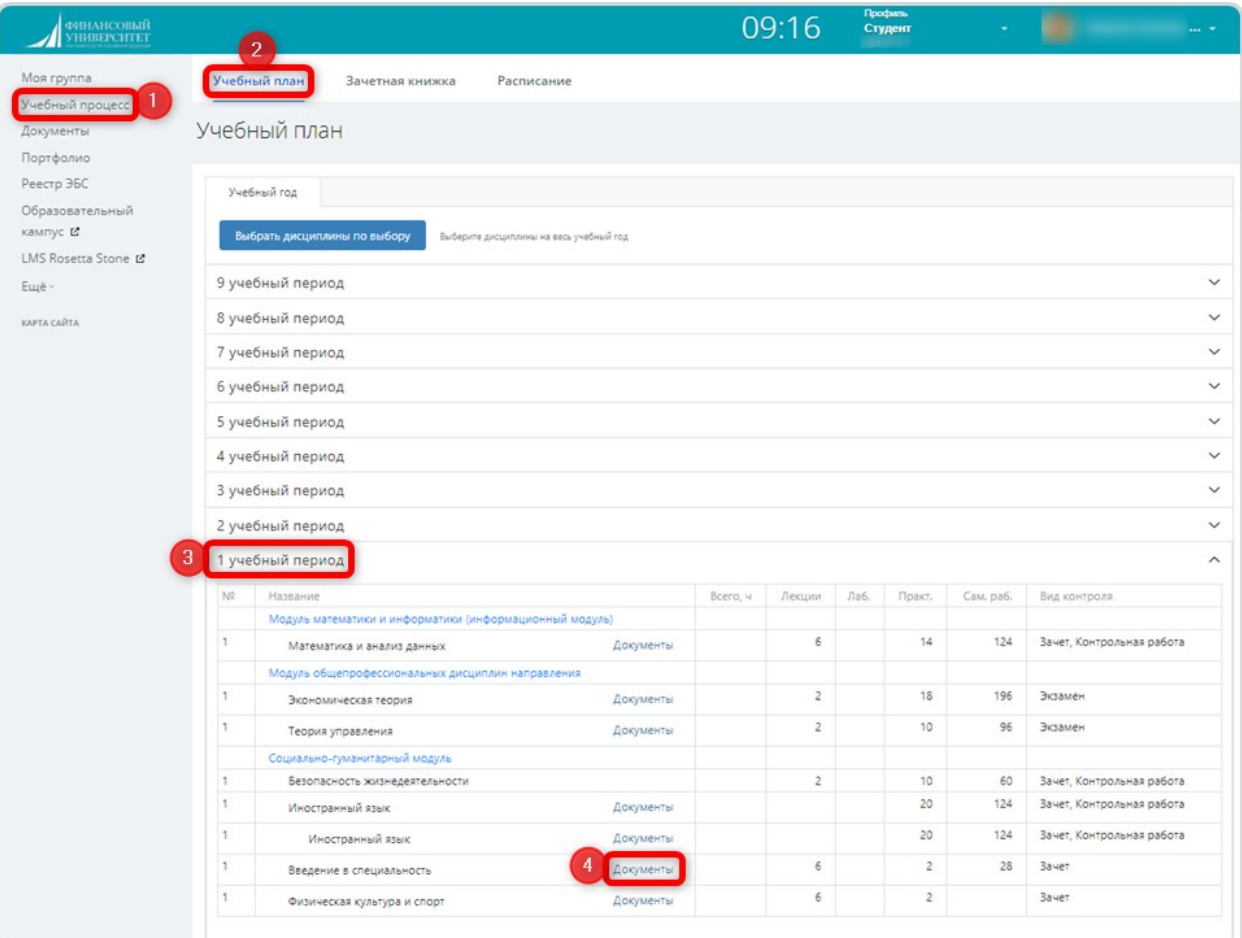

## 5. в открывшимся окне нажать «Открыть»

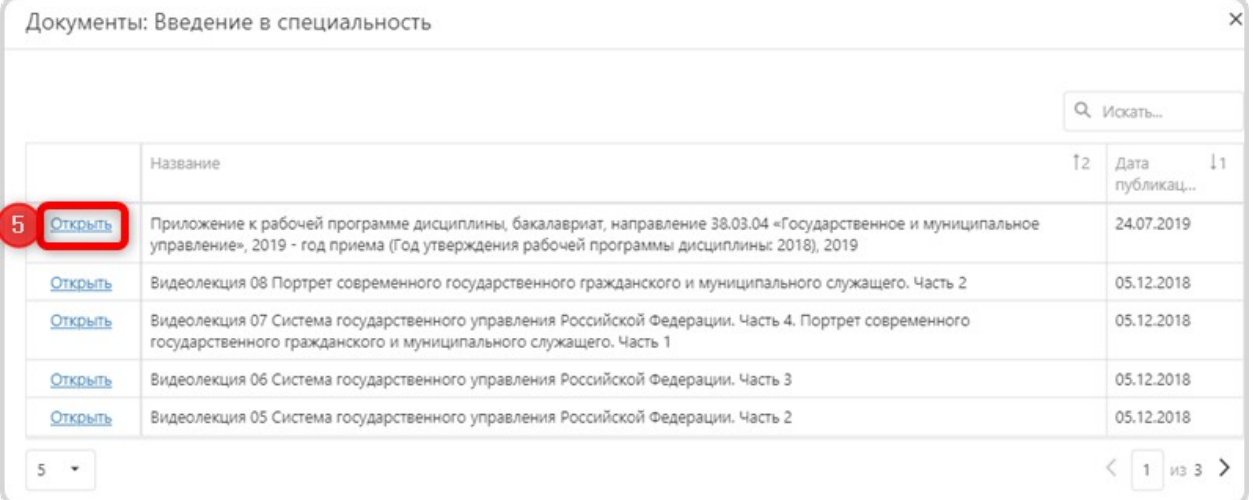

Приложение к рабочей программе дисциплины, бакалавриат, нап... 518.73 КВ Х

## Приложение к рабочей программе дисциплины

Адамская Л.В.

## ВВЕДЕНИЕ В СПЕЦИАЛЬНОСТЬ

Направление подготовки 38.03.04 «Государственное и муниципальное управление»

Год утверждения рабочей программы дисциплины: 2018 г.

2019 - год приема